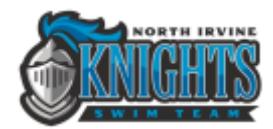

## **Commit (RSVP) for Swim Meets**

Sign in on [our website.](https://www.teamunify.com/Login5.jsp?sn=www.teamunify.com&team=islni)

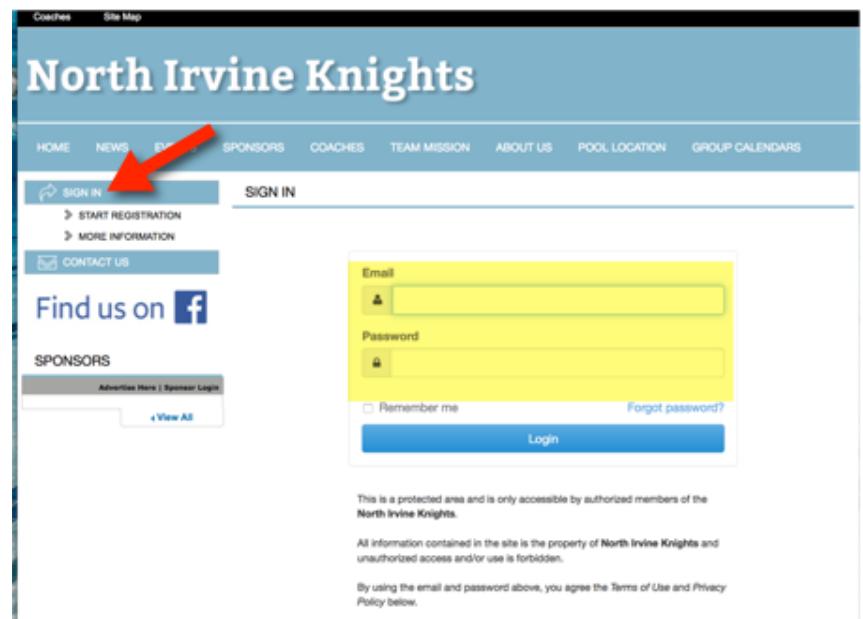

Click the Home tab to navigate to the home page. Click Attend/Decline for the appropriate Event (meet).

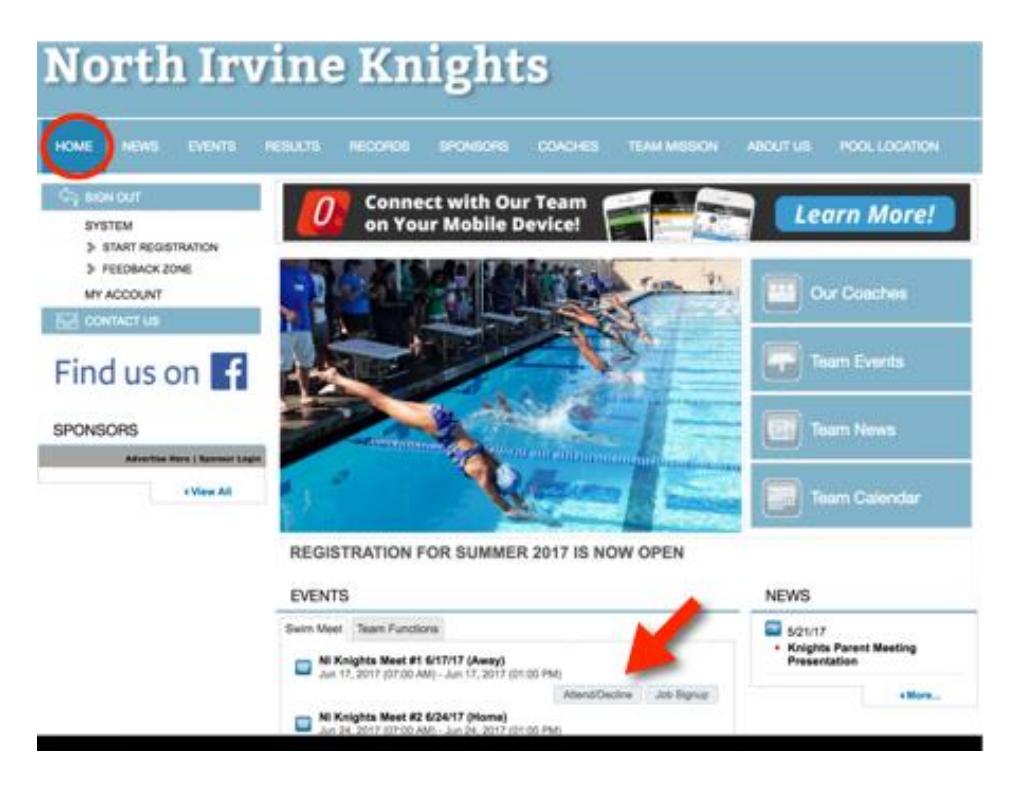

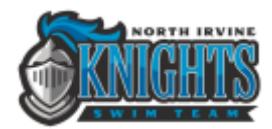

Select the swimmer's name.

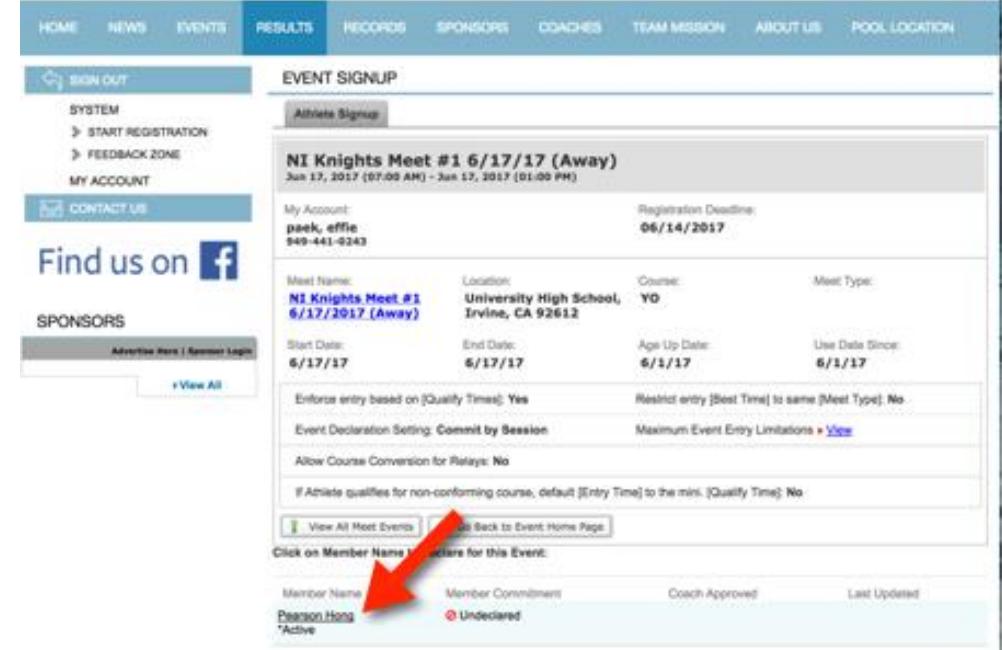

On Signup Record, click the drop-down and select Yes or No.

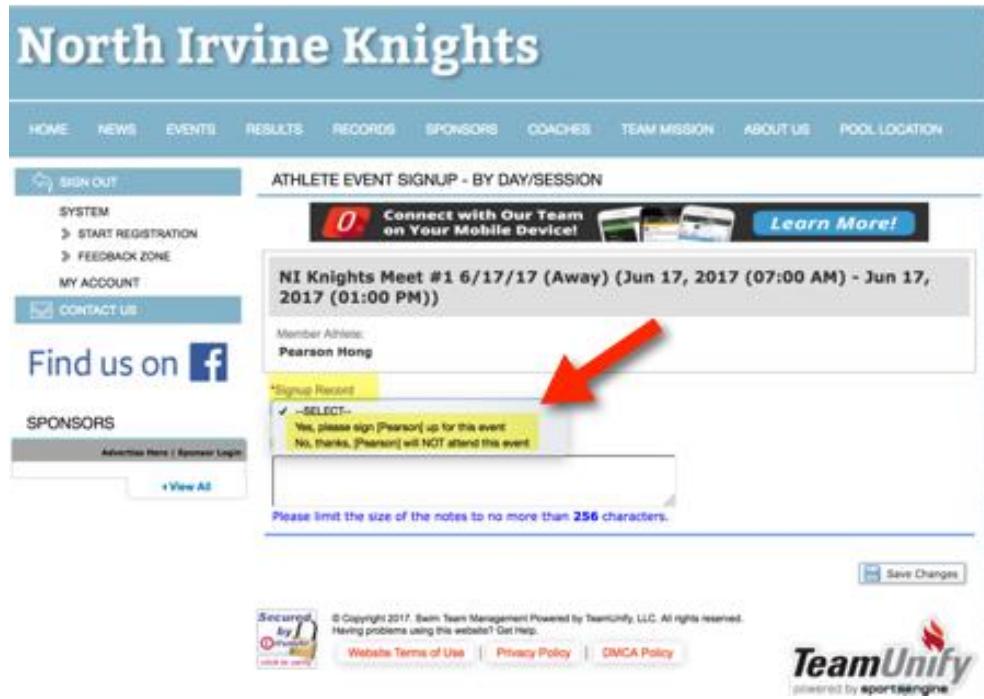

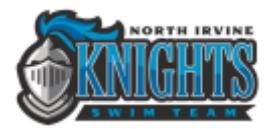

If yes, select the Days/Sessions. Click Save. If no, click Save.

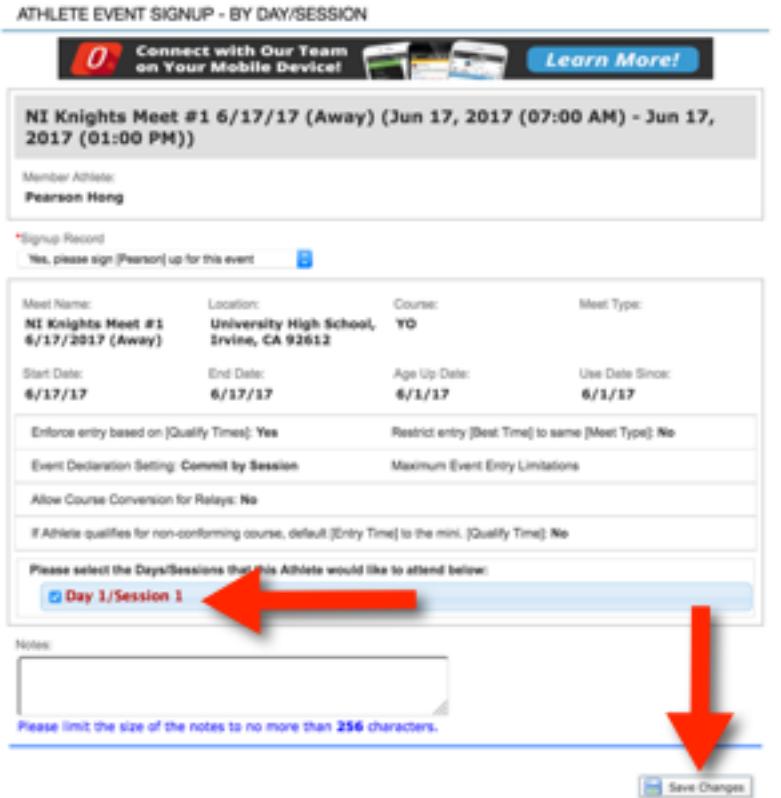

Repeat for each swimmer.